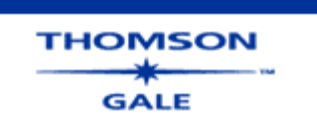

## **Table of Contents**

**□ Welcome to Opposing** Viewpoints Resource Center

- Product Overview
- How to Use Help
- Accessibility Features
- Getting Additional Help
- Title List
- What's New at Thomson
- **Gale**
- Copyright Information
- Getting Started
- **E** Searching
- **E** Search Tips
- **F** Search Results
- **H** Limiting Your Search Viewing and Retrieving
- 
- **Documents** H Managing the Information You
- Find
- Leaving this Collection

## **Performing a Basic Search**

Here's how to perform a Basic Search:

- 1. If you're not already at the Basic Search page, click **Basic Search** from the search path bar
- 2. Enter one or more words in the **Find** box
- 3. Select a search option by clicking one of the radio buttons below the Find box: **Subject**, **Keyword** or **Entire document**
- 4. Optionally enter one or more search limits (if enabled) to limit your search results
- 5. Click the **Search** button

**Note:** If you are new to using this database collection, check out the Welcome page.

You may use logical (Boolean) operators, proximity operators and wildcard characters in a Basic Search. Note that entering two or more search terms without any logical operators between terms is the same as using the N4 proximity operator. So that a search on *cats dogs* is the same as entering *cats N4 dogs*.

If your search is successful, you will see a results list page with citations matching your search criteria on the right-hand side of the page organized into tabs. You will also find a list of the subject terms most closely matching your search terms on the left-hand side of the page known as the Subject Guide sidebar.

If no results can be found, the system will display a message asking you to revise your search. The **Clear Form** button will erase anything you have typed on the screen and reset the page to its original state.

## **Selecting a Topic**

Alternatively, you can search this collection by clicking on a "hot topic" current events issue and the system will perform a subject search and display a tabbed results list. This list is accessible only from the Basic Search page.

Related topics:

- **Basic Search by Subject**
- **Basic Search by Keyword**
- **Basic Search by Entire Document**
- How to Limit Your Search